# Cora OpsManager 3.0 Release Notes

Last Modified on 06/07/2021 9:29 am EDT

## February 2020

Welcome to Cora OpsManager Release Notes.

## What's in the Release Notes?

- What's new in Cora OpsManager V3.0
- New features
- Product enhancements
- Dashboard and reports enhancements
- Resolved issues
- $\bullet$  Known issues
- Additional technical issues

## What's new in Cora OpsManager V3.0?

Cora OpsManager V3.0 release is compatible with Cora SeQuence V9.2, and is all about user experience transformation. The new release introduces external file storage to improve database performance, and full text search to enrich case management capabilities.

In addition, the new Cora OpsManager release includes enhancements to product functionality and usability. With this release, the end users have an improved Flowtime user interface. You can customize the Flowtime grids to display the most relevant information, select the most suitable view mode, and save the view for future use.

Download the release package, and read the installation instructionshere.

## New Features

#### Case search

You can integrate Cora OpsManager with Elasticsearch to add search functionality to your Hot Operations solutions.

For more details, see the Configuring Elasticsearch Service article.

#### External file storage location

To reduce database size and improve database performance, you can now set up a different file storage location. The new file location does not impact Flowtime user experience, and is transparent to end users. For more details, see the Set Up External Storage Location for Attachment Files article.

## Product Enhancements

In this release, we have enhanced some of the existing features for improved functionality and usability.

## Improved Flowtime user interface

Making Cora OpsManager V3.0 compatible with Cora SeQuence V9.2 has introduced several changes to the Flowtime user interface.

- The navigation menu can be collapsed/expanded.
- With submenus you have faster access to selected pages.
- The new User Profile menu that displays the user's profile picture and other details.
- Team Members can now filter their tasks by team.
- Improved Flowtime grid usability: Column reordering, sorting, and filtering controls are now located at the top of all the grids. The improved functionality enables you to:
	- Add, remove, and reorder columns.
	- o Sort columns by multiple levels. By default, rows are sorted in ascending order. If a column does not include a label, the Column ID field is displayed.
	- Filter data by any parameter. Basic and Advanced filter modes remain the same. You can sort and filter the hidden columns.

#### **NOTE**

You can only filter or sort columns that have been set up as filterable and sortable in the config file.

## Customized Flowtime grids and boards

To display information that is most relevant to specific cases, you can add, remove, and reorder the columns of a grid, as well as, filter and sort the data according to any of the columns in the grid. You can save the view that best fits your needs, for future use. Views are saved per grid and per solution. For more details, see the Working with Flowtime Grid Views article.

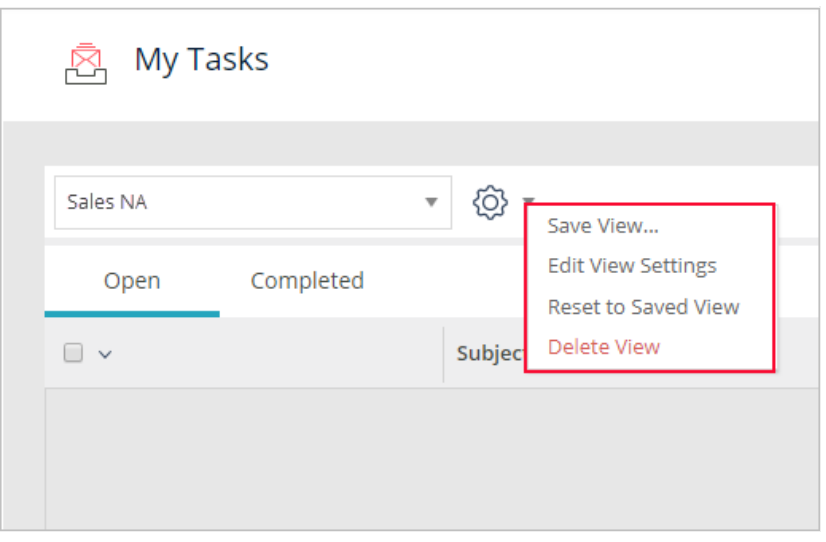

- Case Management and Task Assignment boards can now be filtered.
- In addition to table display, you can now view grid data in Tile display. Tile display shows the most relevant information at a glance. This display is especially useful when viewing grids with several columns, as you do not have to horizontally scroll the page to view the entire grid. You can collapse or expand each row to view more or less data respectively.

For more details, see the *Configure Tile display* section in the Configure the Flowtime Website article.

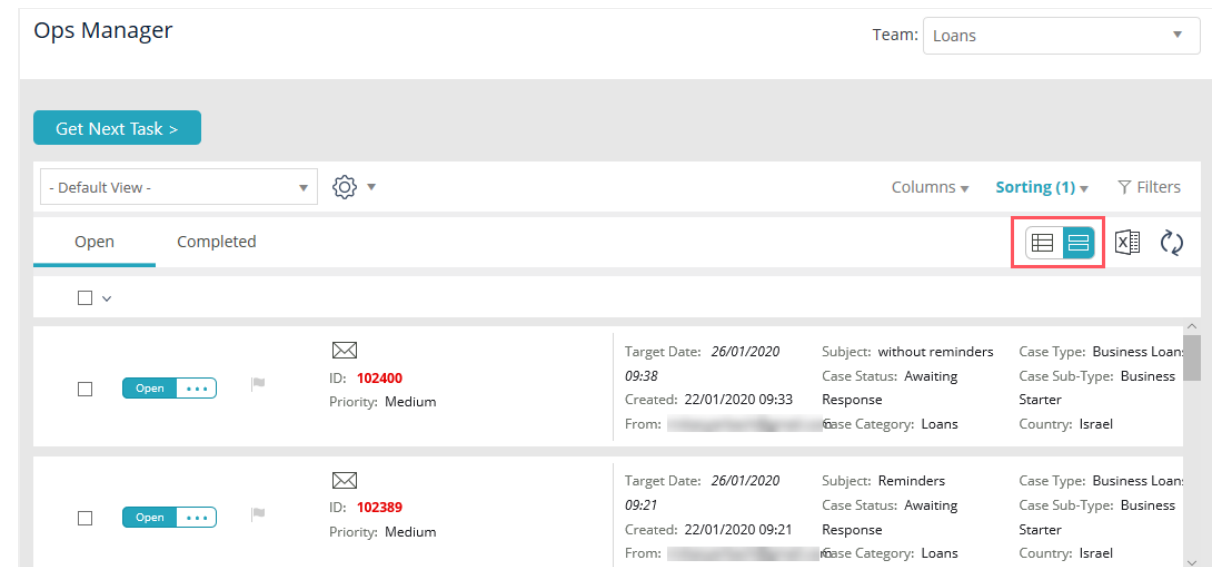

## Display of total cases on Case Allocation and Task Assignment boards

Case Allocation and Task Assignment boards now display the total number of active cases or tasks in each bucket. The number is displayed by default. You can set up an application variable to hide the number.

#### Ability to change order of additional fields

The power user can now change the order in which the additional fields are displayed on the Case details page.

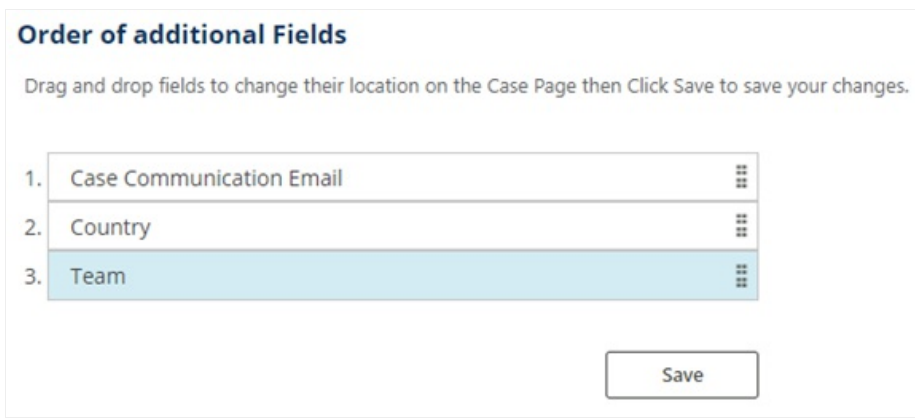

#### View Cases I Started

In addition to the cases started by the user, the Cases I Started menu now displays the cases initiated from the user email ID configured in the employees table.

## Dashboard and Reports Enhancements

In this release, we have enhanced the Dashboards and Reports in Cora OpsManager for improved user experience.

#### Connect Dashboards and reports to read only database

Users can now connect the Dashboards and reports to a read only database, using a valid connection string. This connection string invokes queries on the read only database.

To use this feature, the Azure users need to upgrade their database to Business premium. On premise users are recommended to create a read only database by using the high availability mode feature in SQL.

## Resolved Issues

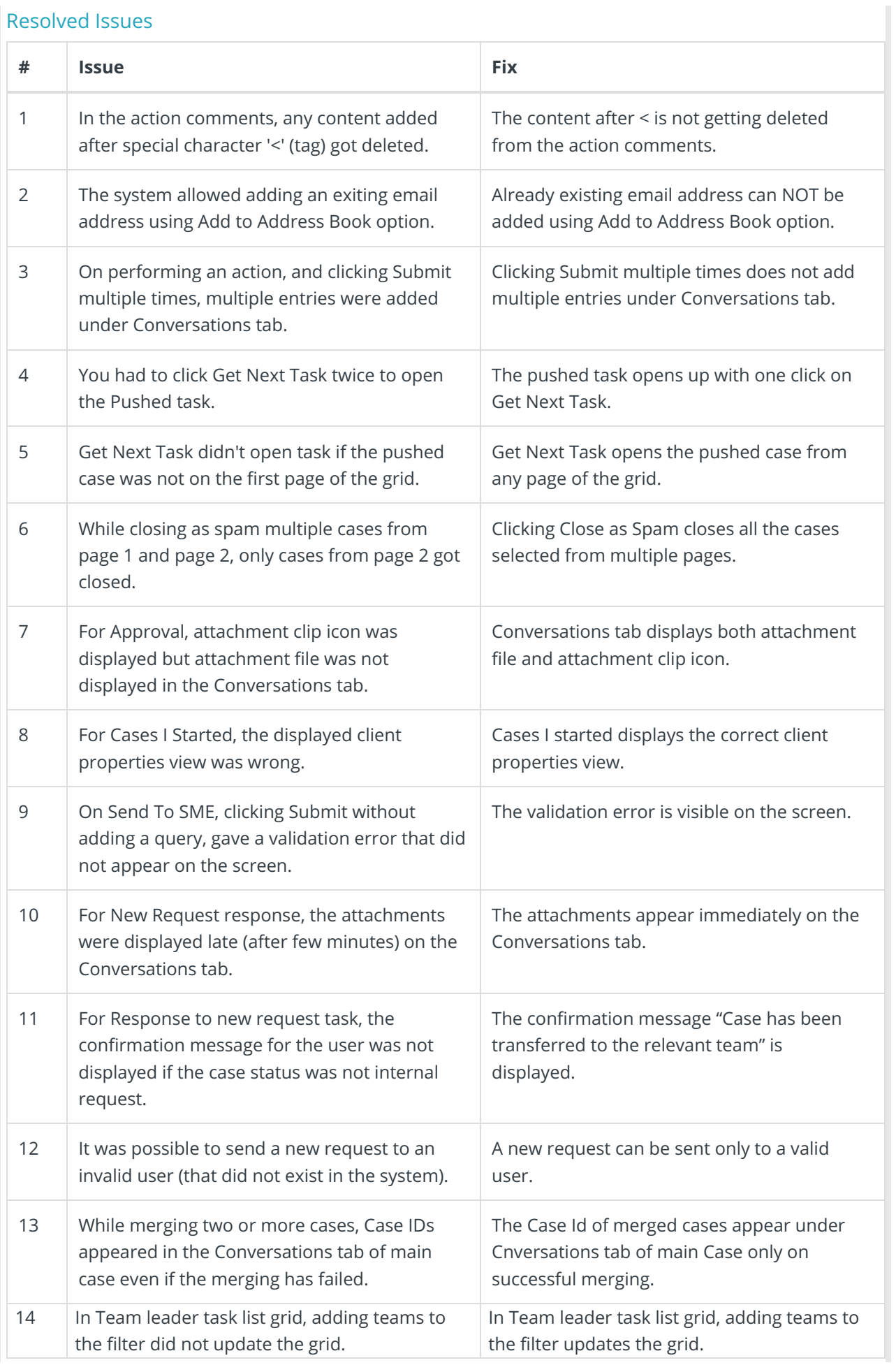

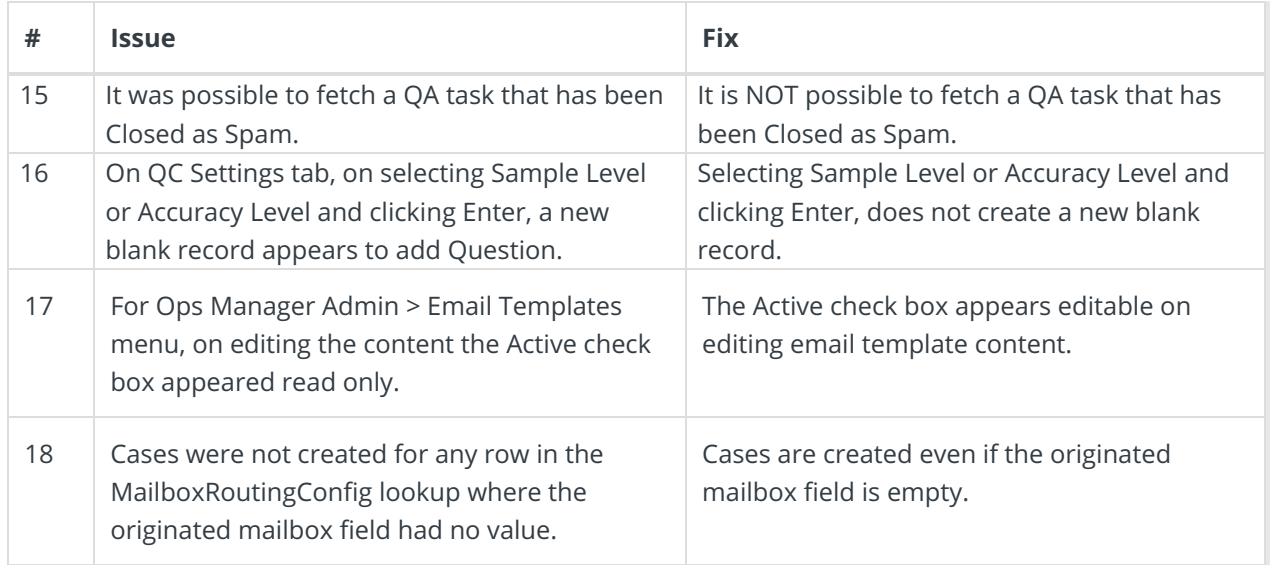

## Known Issues

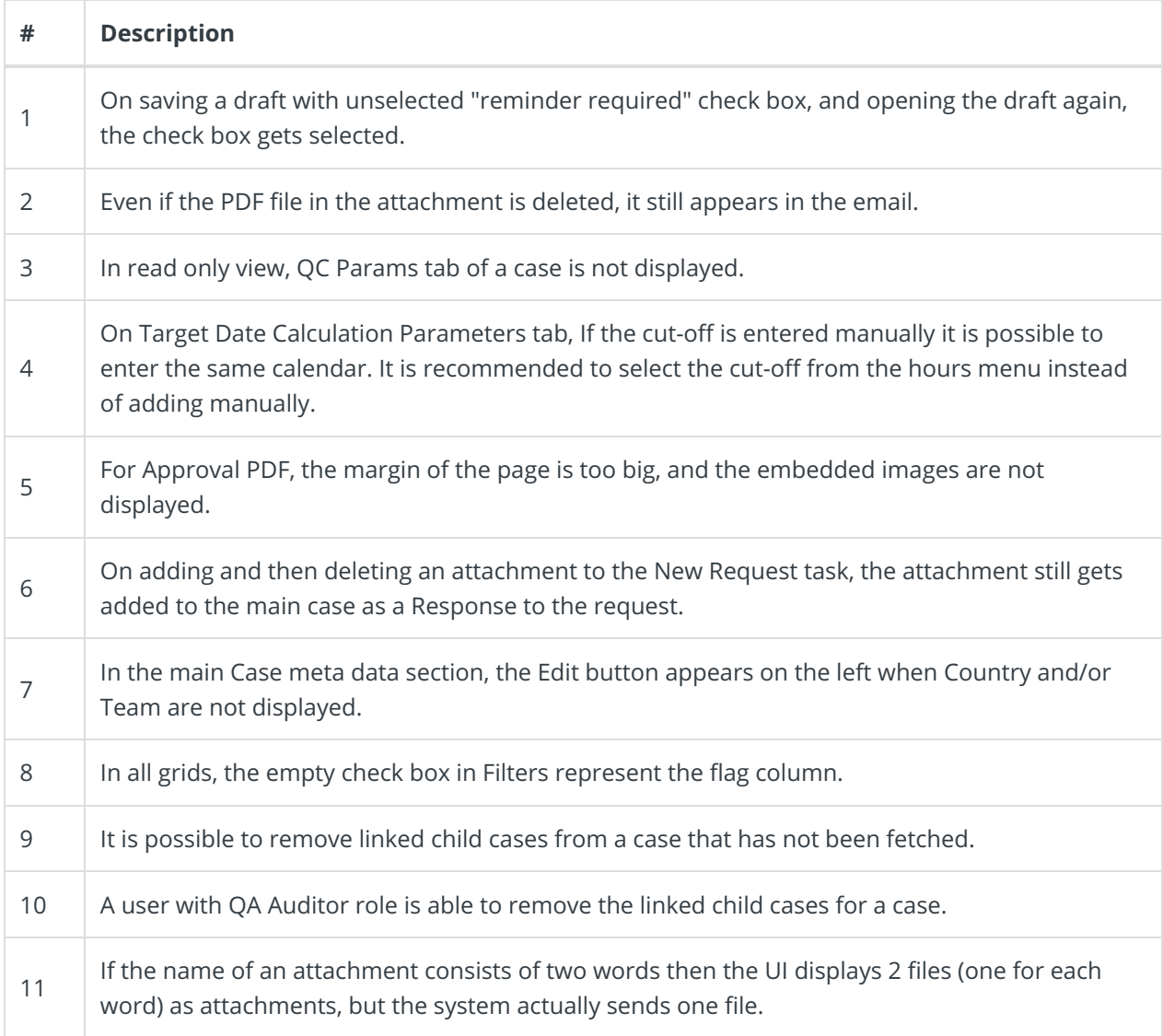

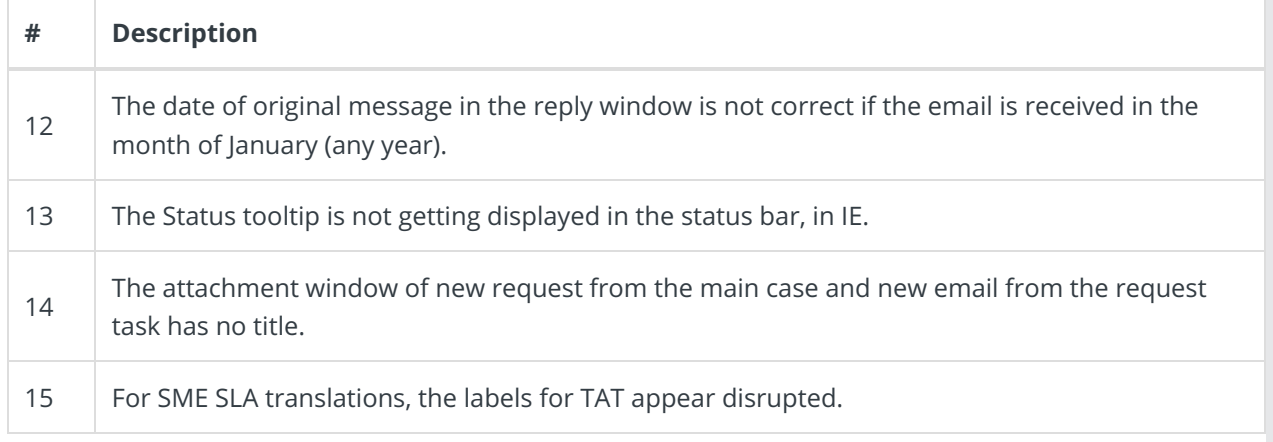

## Additional Technical Issues

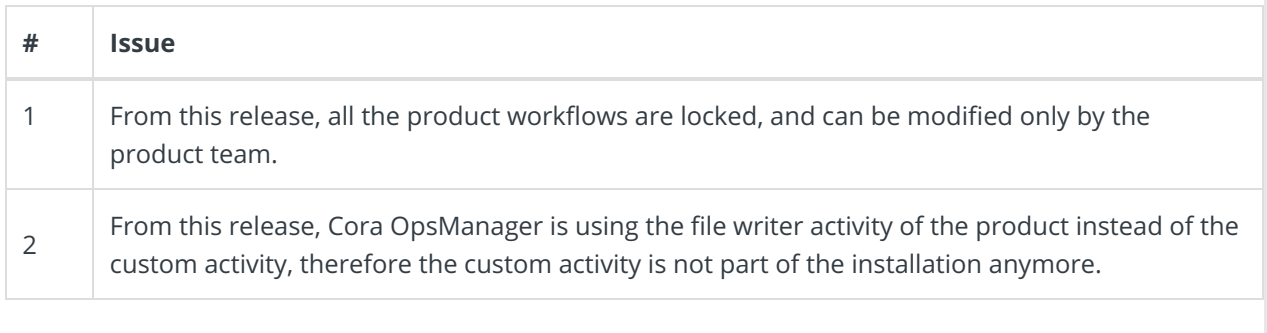